## E等公務園+學習平臺

依資通安全法規定,每人每年至少參加3小時資通安全教育訓練課程 1.參加校內資安研習 2.參加校外資安研習

3.參加e等公務園+學習平臺的線上研習

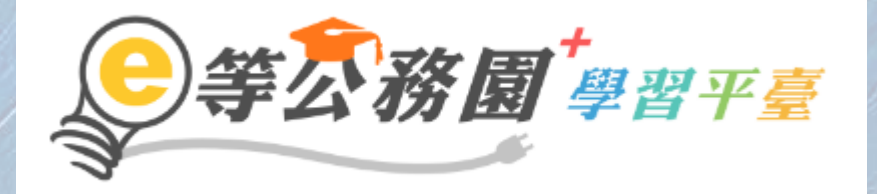

#### https://elearn.hrd.gov.tw/mooc/index.php

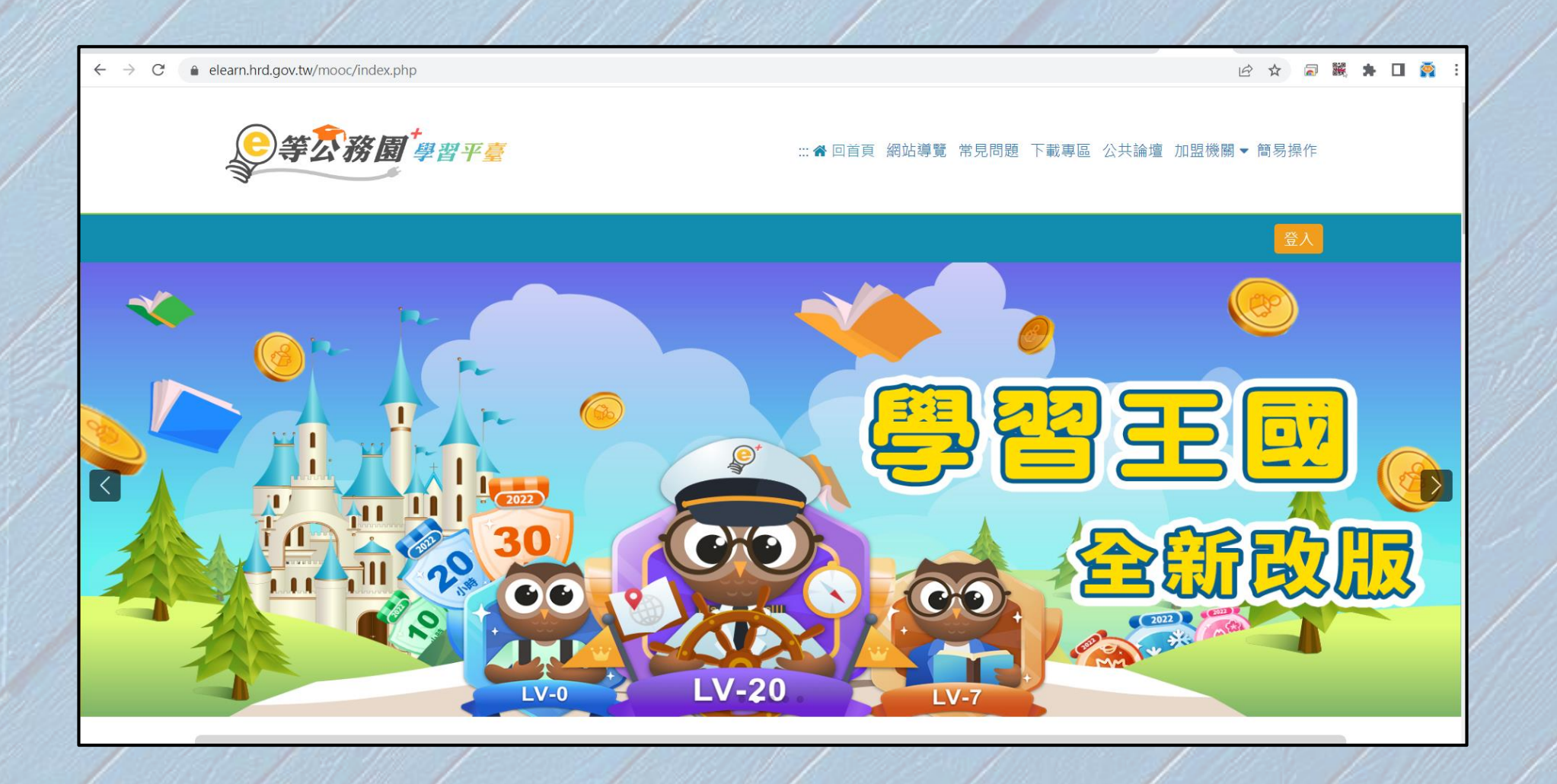

### 教職同仁建議使用人事服務網eCPA登入

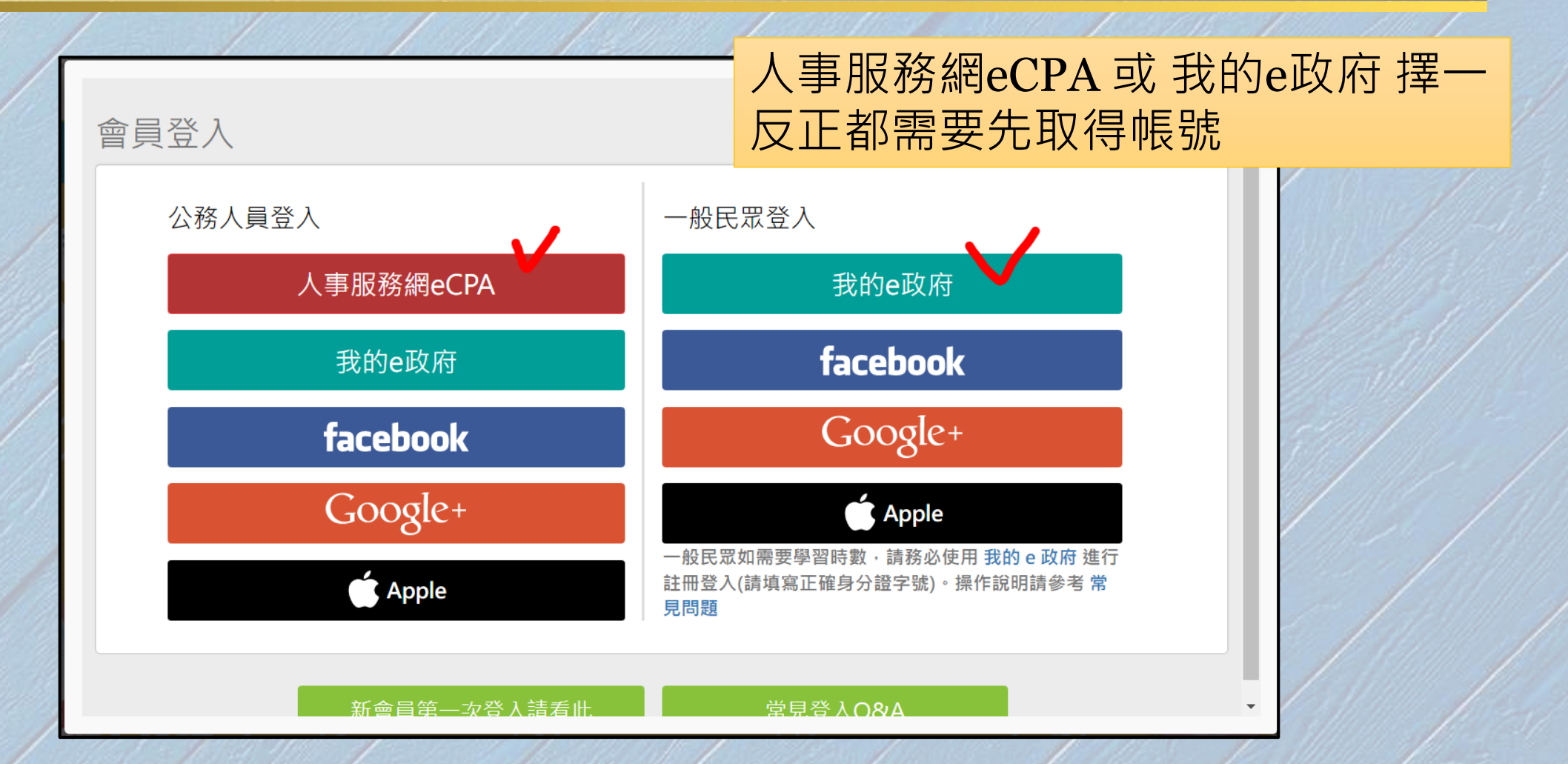

#### 那麼多種登入方式?

#### • 不管是用 【eCPA】 或 【我的e政府】登入也沒什麼差別, 反正都是以綁定身份證字號及身份

#### • 記得到「個人資料」填寫完整資料

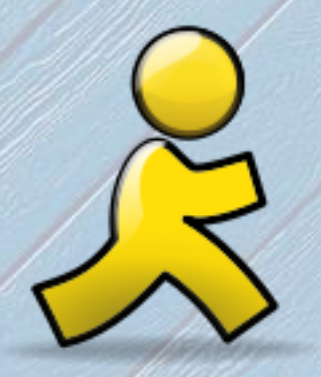

## 人事服務網 eCPA 登入

#### eCPA 登入方式很多種,選一種

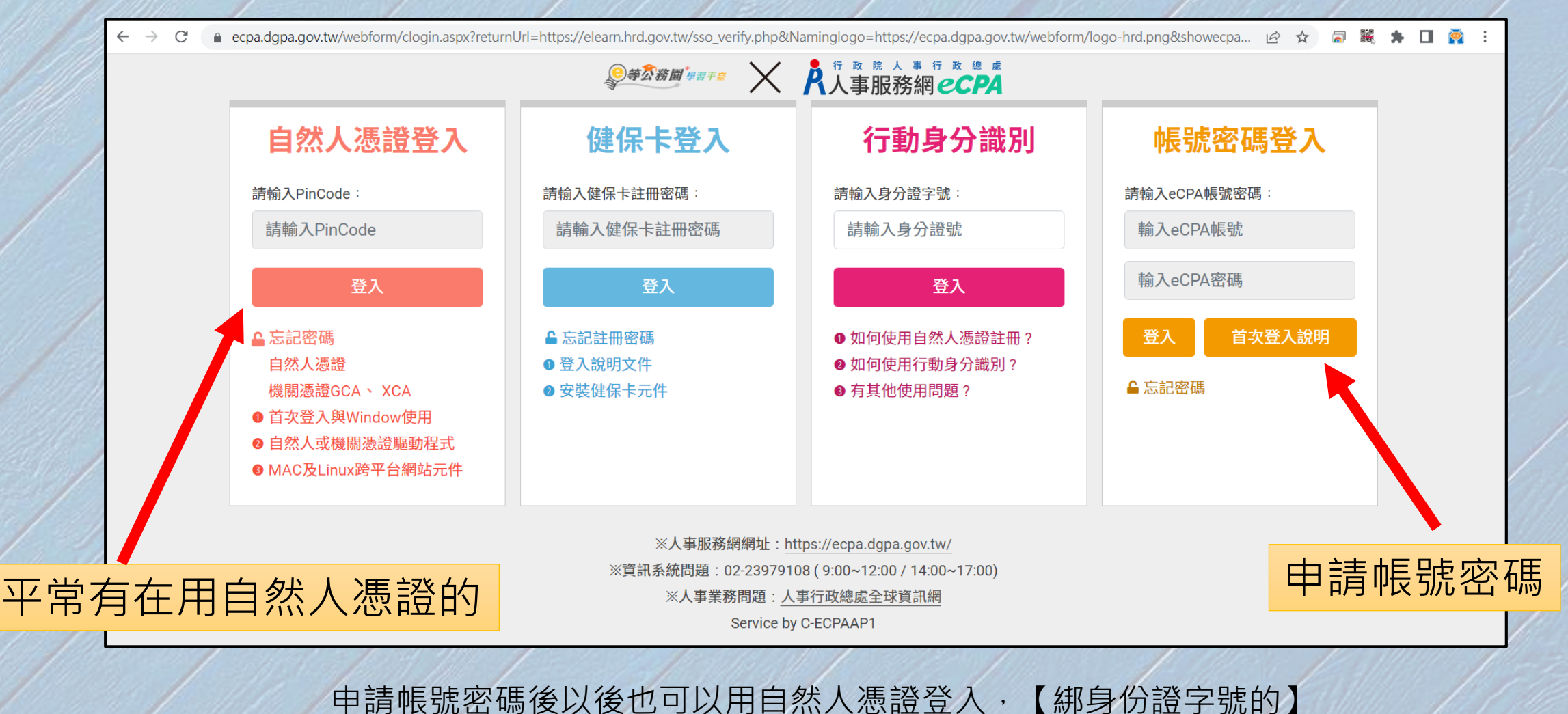

#### 1.使用自然人憑證登入

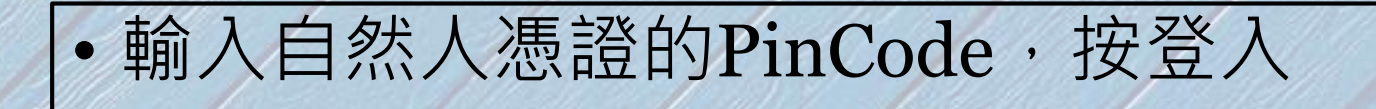

#### • 第一次:【參閱首次登入與Windows說明】

- 準備讀卡機,插入卡片
- 安裝跨平台網頁元件 (HiCos)
- 允許「彈出式視窗」

#### • 平常有在用自然人憑證的建議使用這個方式

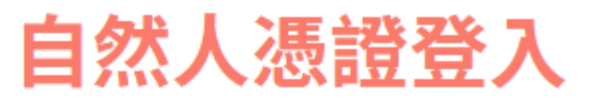

#### 請輸入PinCode:

......

登入

△ 忘記密碼 自然人憑證 機關憑證GCA、 XCA  $\bullet$  首次登入與Window使用 ❷ 自然人或機關憑證驅動程式 ❸ MAC及Linux跨平台網站元件

#### 自然人憑證畫面…等很久?

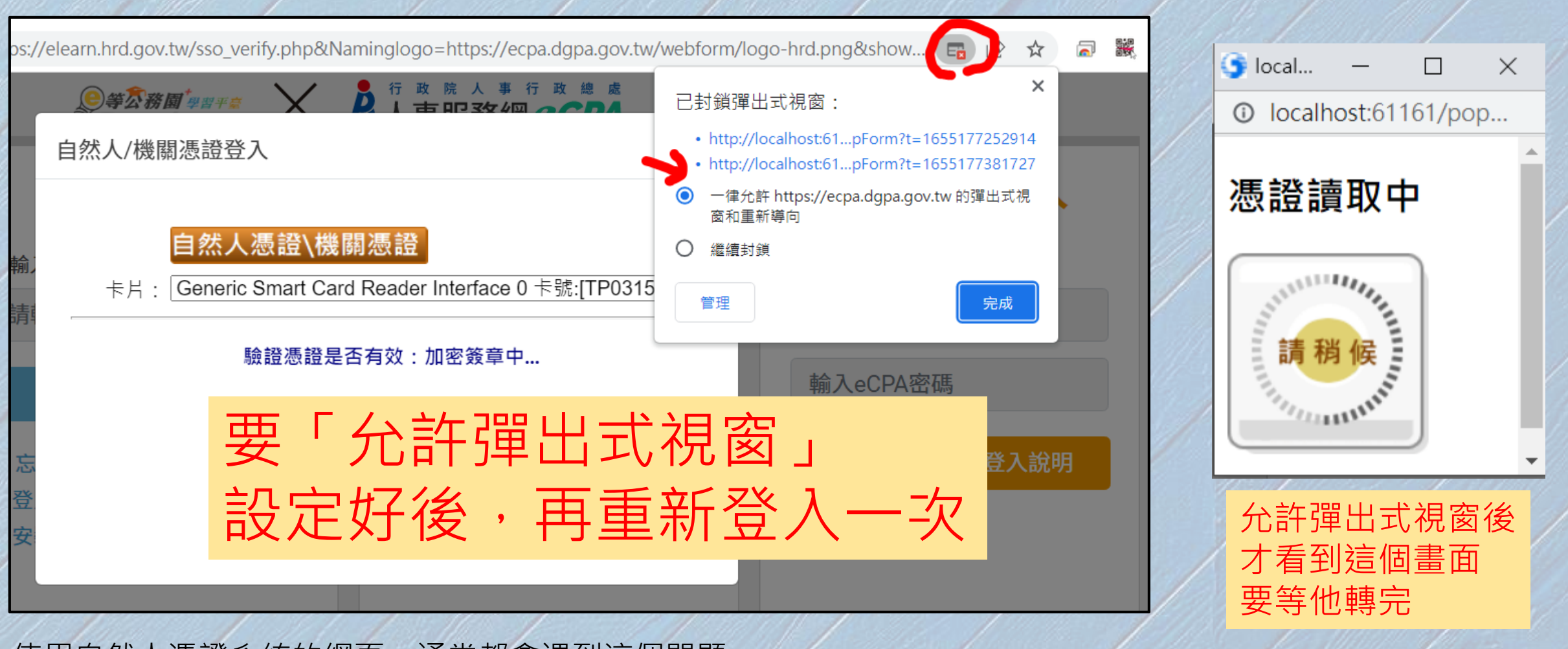

使用自然人憑證系統的網頁,通常都會遇到這個問題

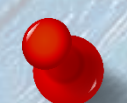

#### 2.帳號密碼登入

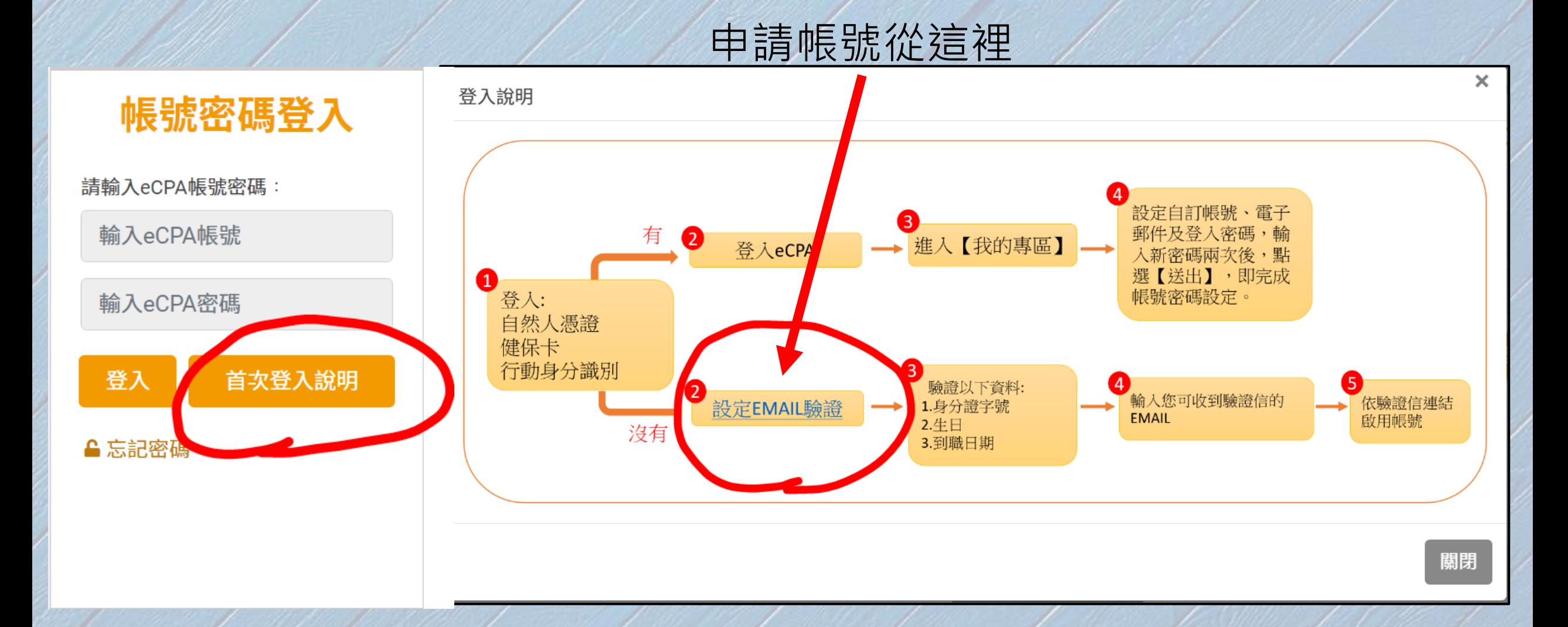

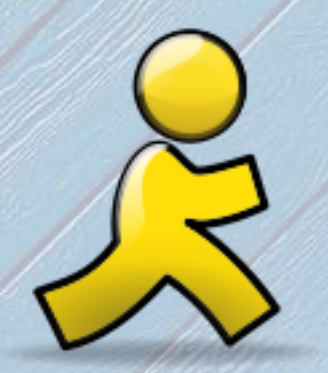

# 我的e政府登入

#### 我的e政府-E政府服務平臺-單一登入

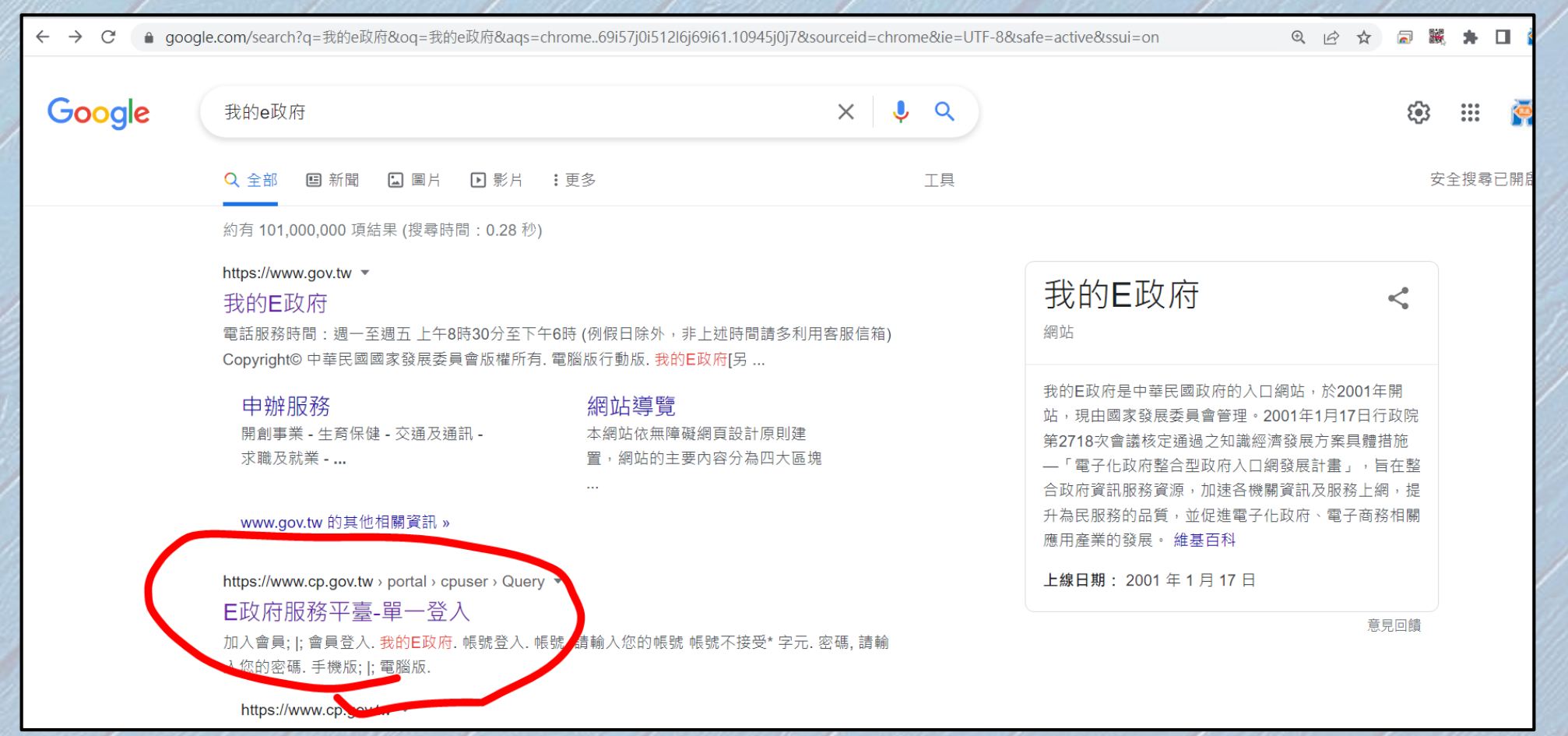

## 加入會員

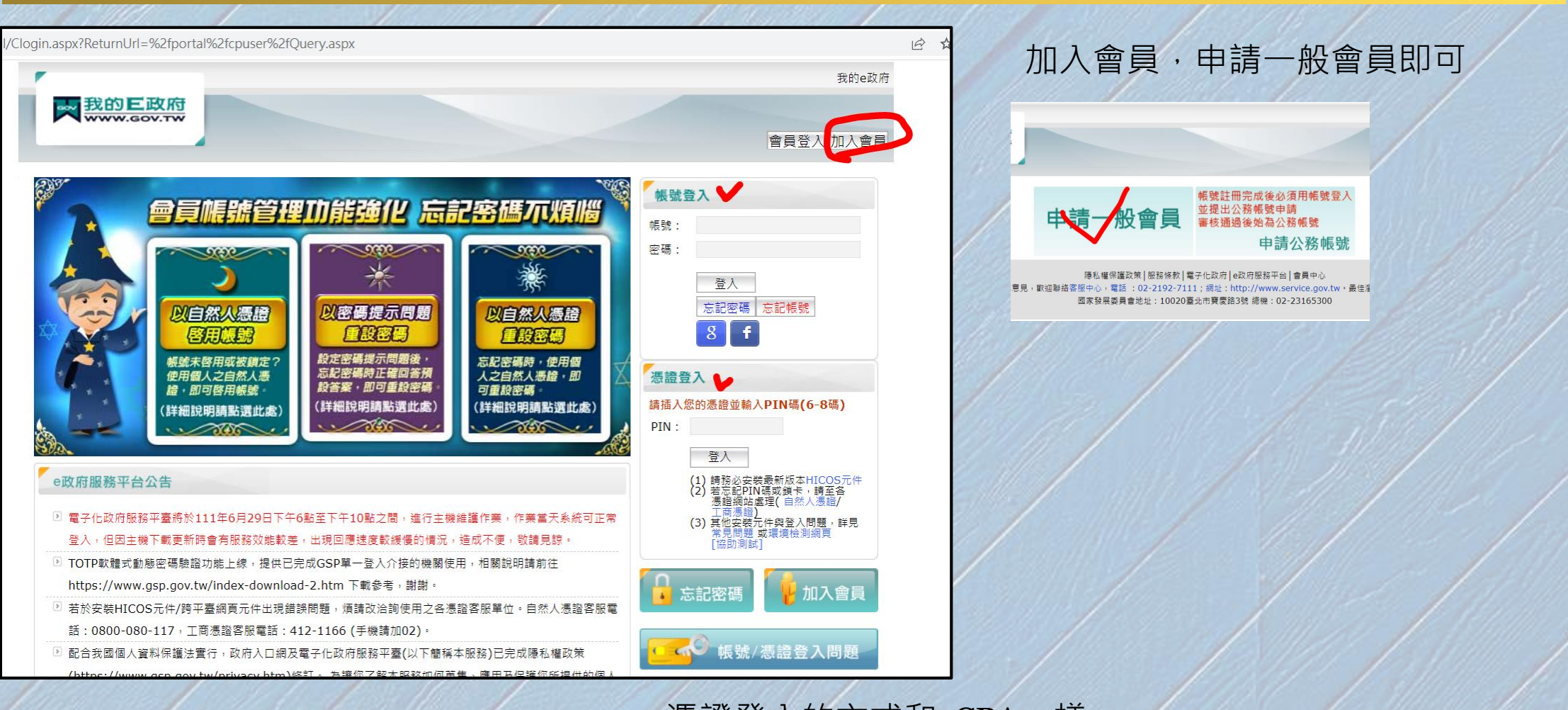

憑證登入的方式和eCPA一樣 要裝HiCos,允許彈出式視窗

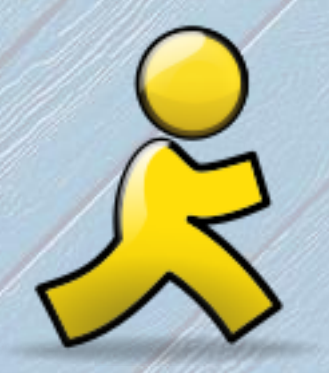

## 搜尋及加入課程

### 個人專區-選課中心

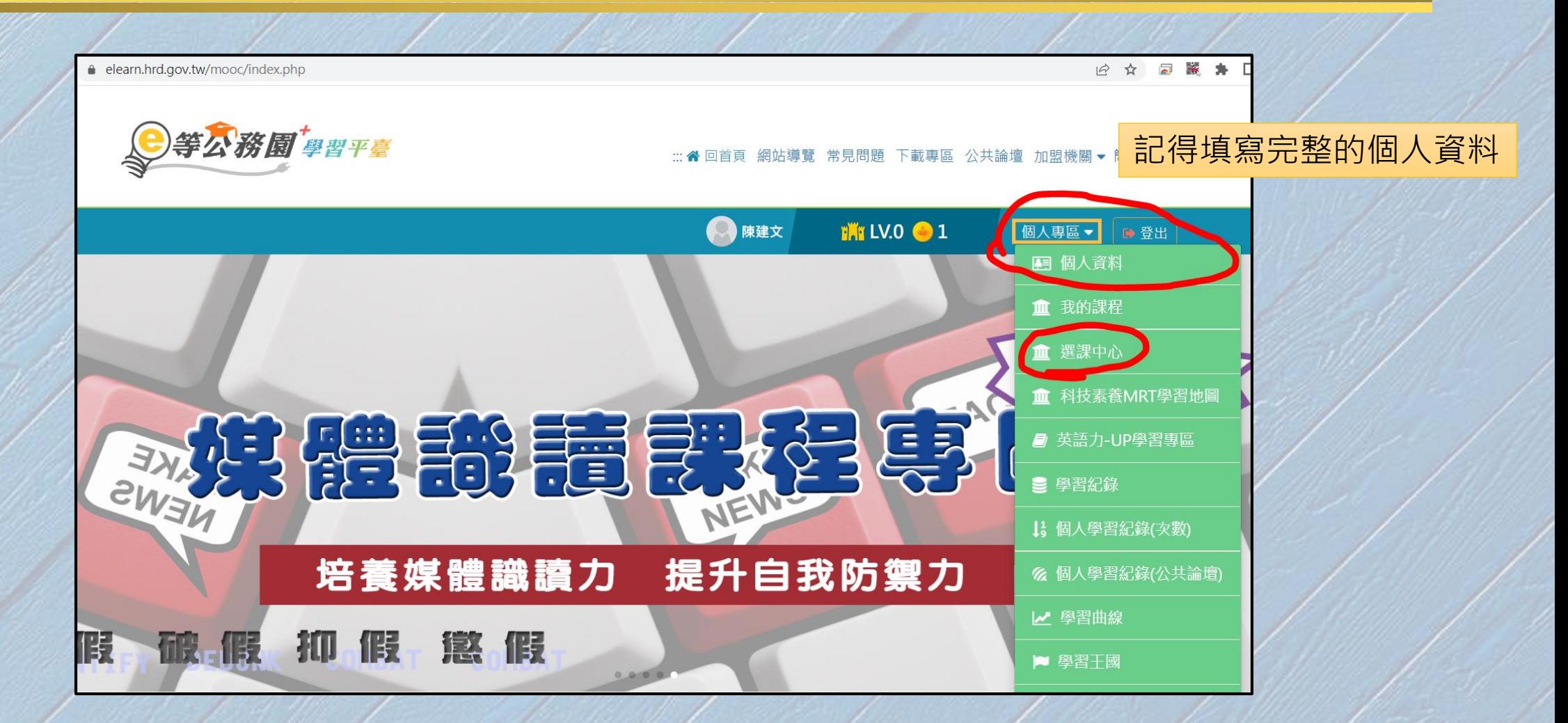

#### 選擇資安相關課程

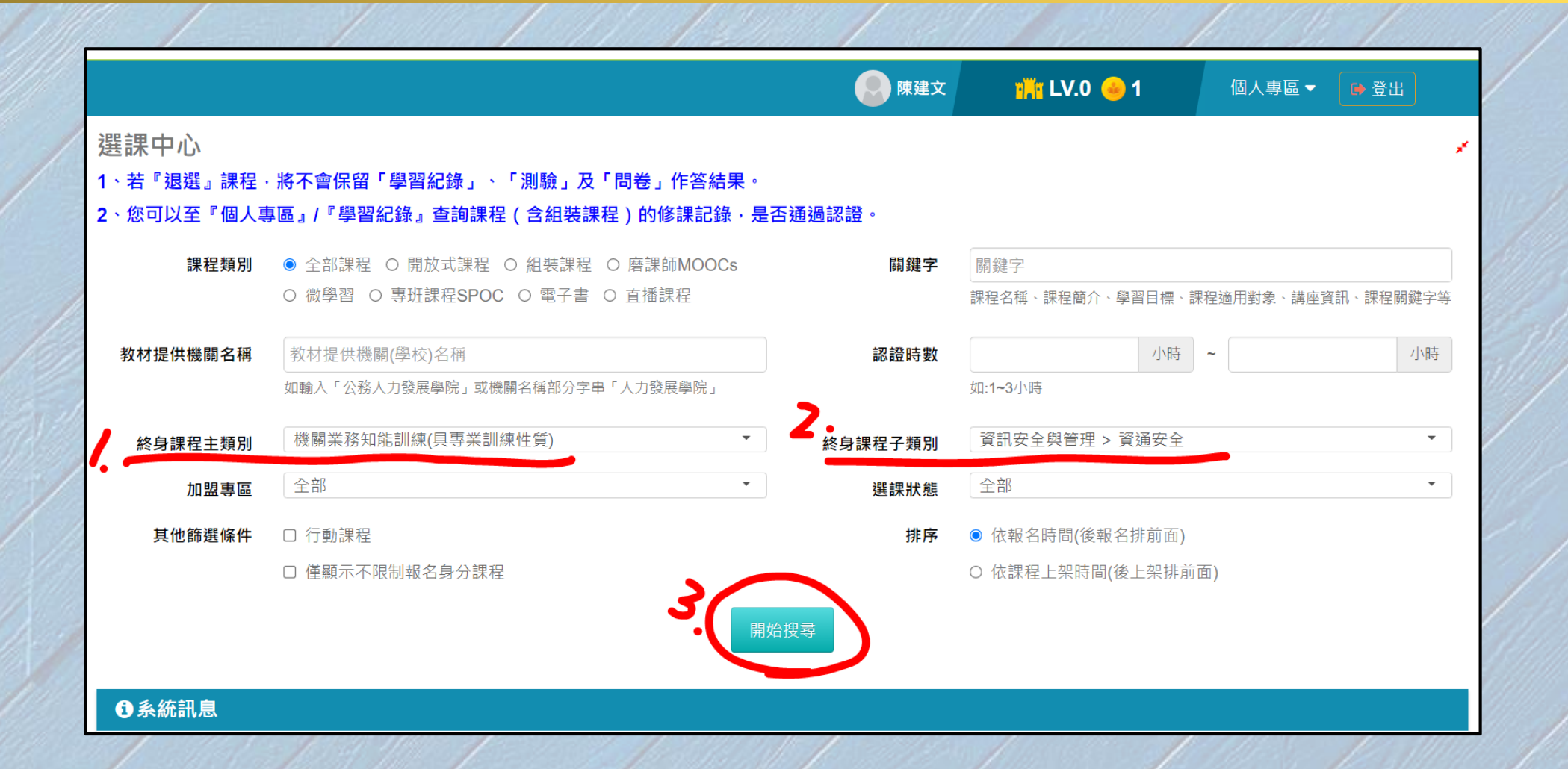

#### 累積認證時數3小時以上、報名身份:任何人

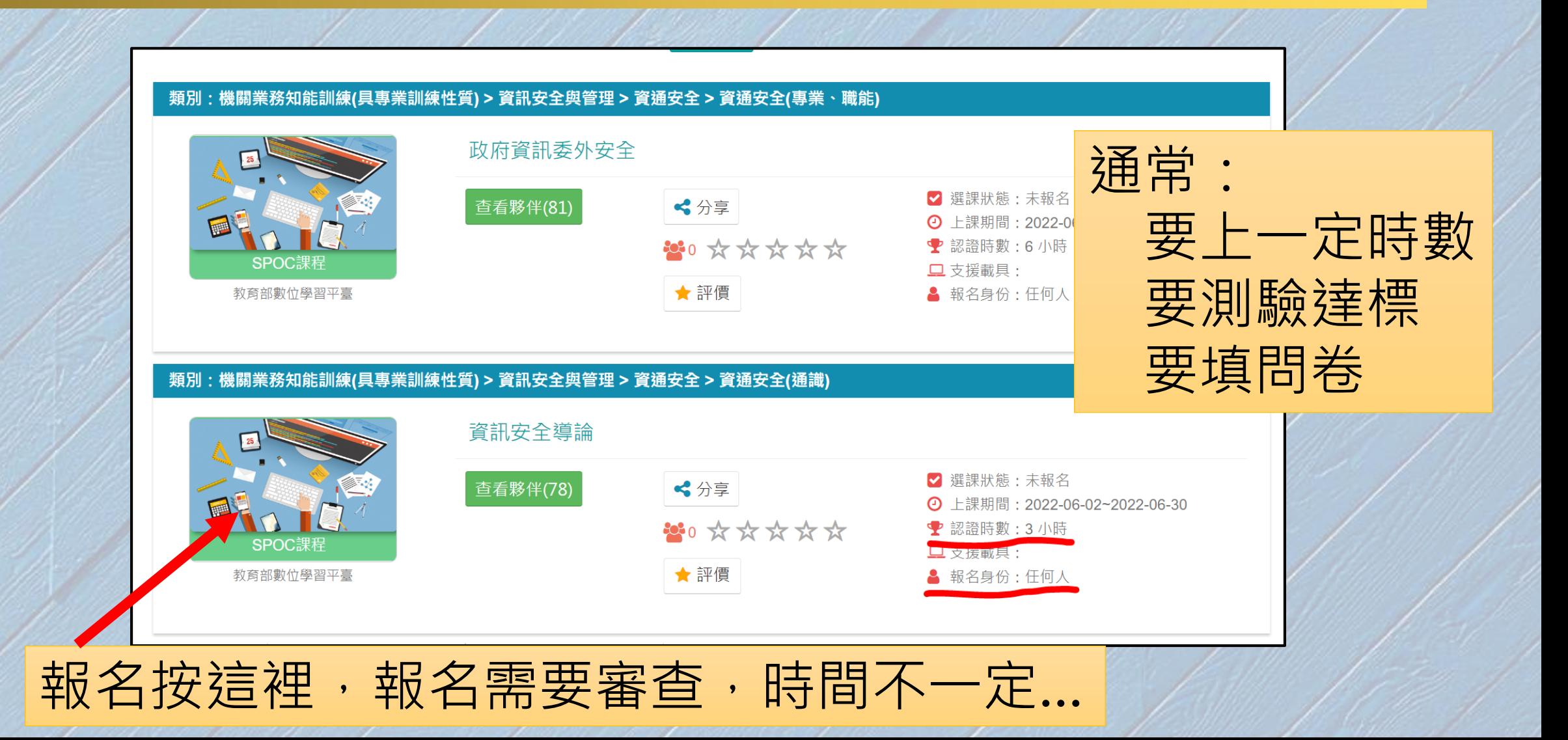

#### 個人專區-學習記錄-列印證書

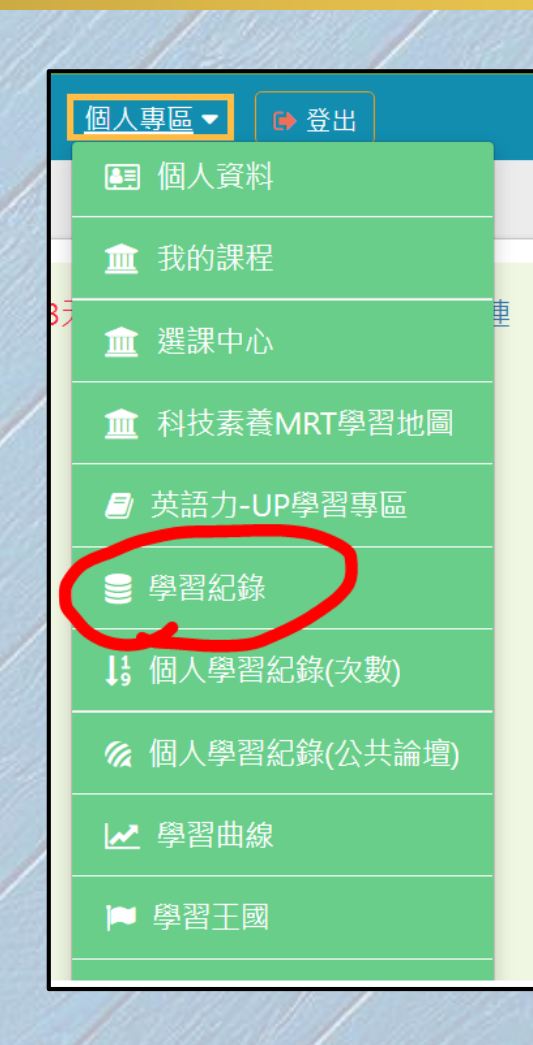